# **ReefRun Dual Controller**

# **Z** Red Sea

# **Duální ovladač ReefRun Uživatelský manuál**

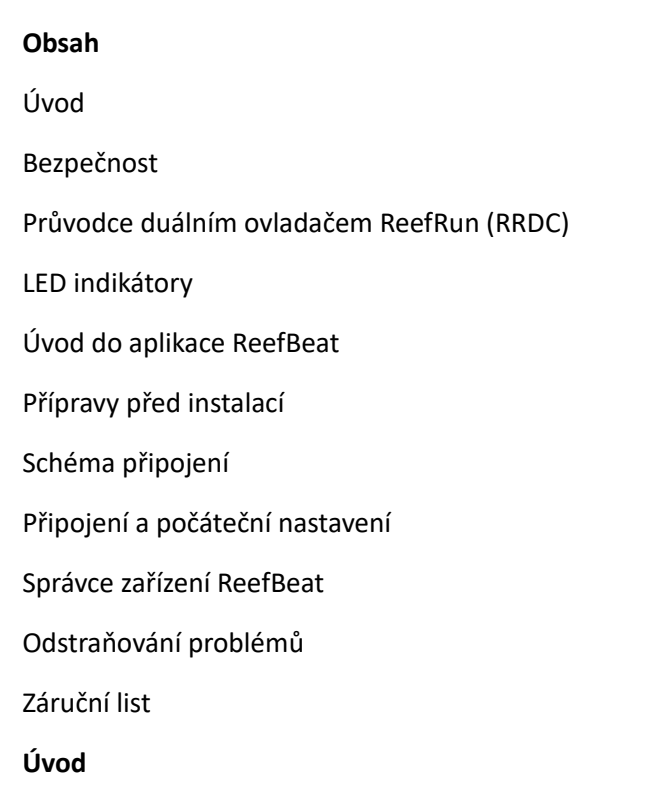

"Blahopřejeme vám k nákupu dvojitého ovladače ReefRun od Red Sea.

Ovladač ReefRun Dual poskytuje ovládání až 2 ReefRun kompatibilních DC vratných čerpadel, DC skimmeru nebo kombinace obou.

Regulátor ReefRun Dual poskytuje základní funkcionalitu zapnutí/vypnutí každého čerpadla a nastavení intenzity průtoku. Aplikace ReefBeat App poskytuje kompletní řadu funkcí pro ovládání každé z pump připojených k ovladači ReefRun Dual, jako jsou denní plány nebo programy pulzujících vln.

Ovladač ReefRun také umožňuje instalaci volitelného dvojčinného skim-senzoru, který umožňuje automatické samovyrovnávání, aby se zabránilo nadměrnému sbírání a přetečení sběrné nádoby.

ReefRun Dual Controller je součástí sady chytrých zařízení společnosti Red Sea, která jsou provozována prostřednictvím Wi-Fi pomocí aplikace Red Sea ReefBeat® App, kterou je třeba nainstalovat na chytré mobilní zařízení s připojením k internetu.

**Z** Red Sea

Mnoho úspěchů při tvorbě a obsluze mořských akvárií pomocí zařízení a přípravků od

S pozdravem,

Tým **Red Sea** 

# **Bezpečnost**

PŘEČTĚTE SI A DODRŽUJTE VŠECHNY BEZPEČNOSTNÍ POKYNY

Toto zařízení je určeno pouze pro vnitřní použití.

NEBEZPEČÍ: Abyste předešli možnému úrazu elektrickým proudem, je třeba dbát zvláštní opatrnosti při manipulaci s vlhkým akváriem. V žádné z následujících situací se nepokoušejte sami opravit; vraťte spotřebič do autorizovaného servisního zařízení k opravě nebo spotřebič zlikvidujte.

"VAROVÁNÍ: Aby se zabránilo zranění, je třeba dodržovat základní bezpečnostní opatření, včetně následujících:

"Neprovozujte žádné zařízení, pokud má poškozenou šňůru nebo zástrčku, pokud nefunguje správně nebo pokud spadne nebo je jakkoli poškozeno.

Tento spotřebič mohou používat děti ve věku od 8 let a starší a osoby se sníženými fyzickými, smyslovými nebo duševními schopnostmi nebo s nedostatkem zkušeností a znalostí, pokud byly pod dohledem nebo byly poučeny o používání spotřebiče bezpečným způsobem a

pochopit související nebezpečí. Děti si se spotřebičem nesmí hrát. Čištění a uživatelskou údržbu nesmějí provádět děti bez dozoru.

Spotřebič se smí používat pouze s napájecím zdrojem dodávaným se spotřebičem. Když je jakýkoli spotřebič používán dětmi nebo v jejich blízkosti, je nutný pečlivý dohled.

Abyste předešli zranění, nedotýkejte se pohyblivých částí.

Vždy odpojte spotřebič ze zásuvky, když jej nepoužíváte, před nasazením nebo sejmutím dílů a před čištěním. Nikdy netahejte za samotný kabel, abyste vytáhli zástrčku ze zásuvky. Uchopte zástrčku a tahem ji odpojte.

Nepoužívejte spotřebič k jinému účelu, než ke kterému je určen. Použití příslušenství, které není doporučeno nebo prodáváno výrobcem spotřebiče, může způsobit nebezpečné podmínky.

Neinstalujte ani neskladujte spotřebič tam, kde bude vystaven povětrnostním vlivům nebo teplotám pod bodem mrazu.

Před použitím se ujistěte, že je spotřebič bezpečně nainstalován.

Přečtěte si a dodržujte všechna důležitá upozornění na spotřebiči."

"Poznámka: Kabel dimenzovaný na méně ampérů nebo wattů, než je jmenovitý výkon spotřebiče, se může přehřát. Je třeba dbát na to, abyste kabel uspořádali tak, aby o něj nemohlo zakopnout nebo náhodně zatáhnout.

Na každém kabelu by měla být vytvořena odkapávací smyčka.

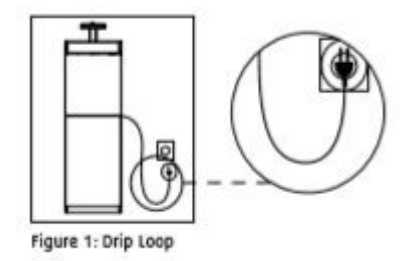

Nepoužívejte, pokud je kabel poškozen. V případě potřeby se nepokoušejte sami vyměnit nebo opravit; vraťte spotřebič do autorizovaného servisního zařízení k opravě nebo spotřebič zlikvidujte.

V případě potřeby se nepokoušejte vyměnit; vraťte spotřebič do autorizovaného servisního zařízení k opravě nebo spotřebič zlikvidujte."

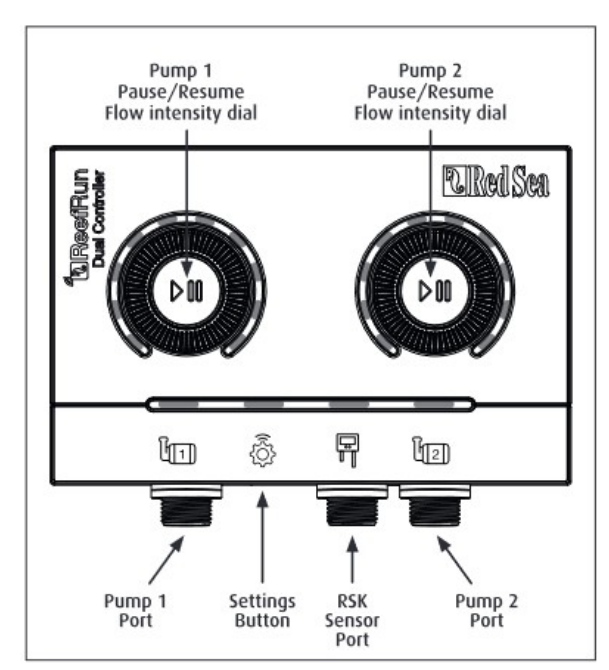

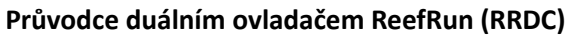

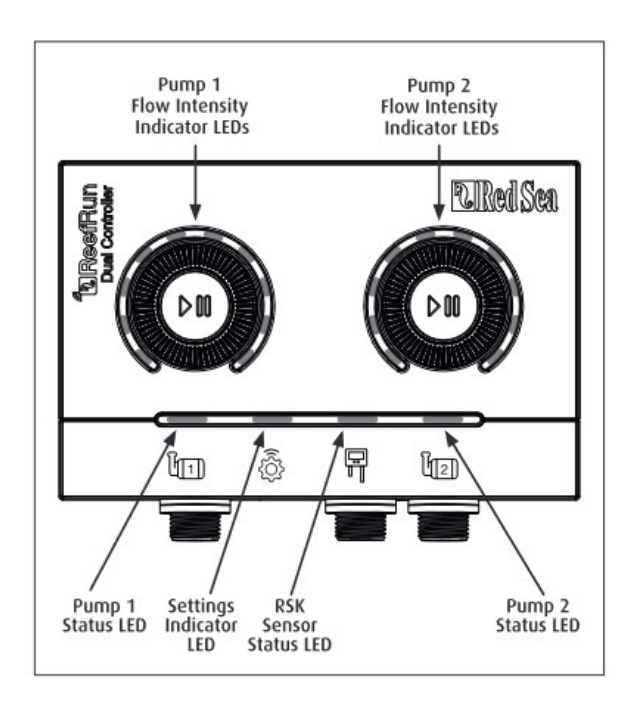

# **Tlačítka a porty -** (levý obrázek)

"Pumpa 1

Pozastavit/Obnovit

Volič intenzity průtoku"

"Pumpa 2 Pozastavit/Obnovit Volič intenzity průtoku" Čerpadlo 1 port Tlačítko Nastavení - Settings Button Port senzoru RSK - k připojení Reefer DC Skimmer Čerpadlo 2 Port **LED indikátory** – (pravý obrázek) "Pumpa 1 Intenzita průtoku Indikační LED" "Pumpa 2 Intenzita průtoku Indikační LED" Stavová LED čerpadla 1 LED indikátor nastavení LED Stav snímače RSK Stavová LED čerpadla 2

# **LED indikátory**

# **"Indikátor stavu čerpadla 1 - 2:**

Svítí červeně – PSU čerpadla je připojeno.

Žádné červené světlo – PSU čerpadla není připojeno.

#### **LED indikátor nastavení**:

Svítí červeně – RRDC je připojeno k domácí síti.

Bliká červeně – RRDC je v režimu přístupového bodu Wi-Fi (AP) (lze jej zjistit zařízeními Wi-Fi).

Žádné červené světlo – RRDC Wi-Fi je vypnuté.

Dvojité bliknutí – indikuje změnu stavu / konec procesu.

#### **LED indikátor stavu snímače RSK:**

Svítí červeně – samonivelace je povolena

Žádné červené světlo – Samonivelace je zakázána.

Blikající červené světlo – Intenzita čerpadla je "samonivelační"

#### **LED indikátor intenzity průtoku:**

Svítící červená světla – Intenzita čerpadla od 10 % do 100 %

Nesvítí červená – čerpadlo je vypnuté.

Bliká Červená svítí 10 % & 100 % – Čerpadlo chybí/odpojeno

Blikající červená světla 20%, 30%, 80% a 90% – Porucha čerpadla (zaseknutá nebo není ve vodě) "

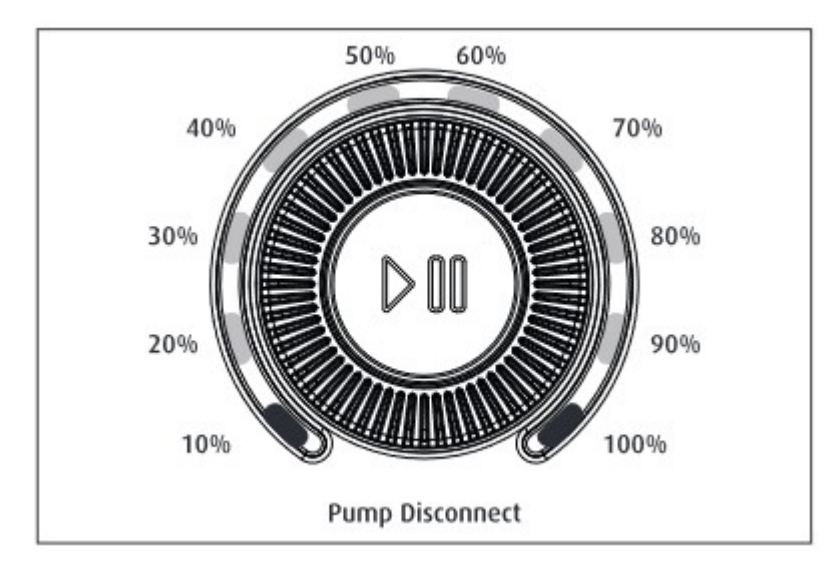

# Odpojit čerpadlo

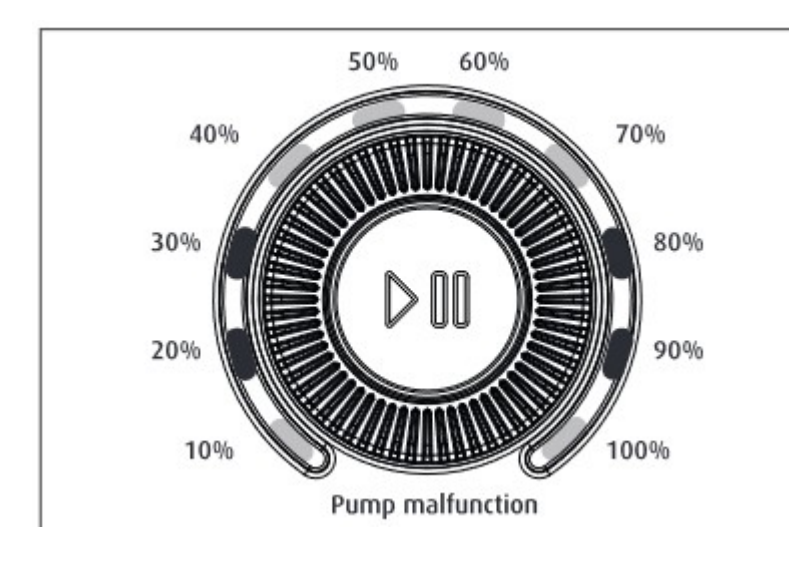

Porucha čerpadla

# **Tlačítko Nastavení – Funkce**

"Pokud indikátor LED nesvítí (ReefRun Dual Controller Wi-Fi je vypnutý): Stisknutím tlačítka po dobu 5 sekund (do dvojitého bliknutí) se aktivuje režim Wi-Fi AP.

Pokud indikátor LED bliká (ReefRun Dual Controller Wi-Fi je v režimu AP): Stisknutím tlačítka na 5 sekund (do dvojitého bliknutí) se Wi-Fi vypne.

Pokud indikátor LED svítí (ReefRun Dual Controller Wi-Fi je připojen k Wi-Fi síti): Stisknutím tlačítka na 5 sekund (dokud dvakrát neblikne) odpojíte ReefRun Dual Controller od sítě a přepnete jej do režimu Wi-Fi AP. (Poznámka: před odpojením ReefRun Dual Controller od sítě smažte konkrétní ReefRun Dual Controller z aplikace ReefBeat prostřednictvím Správce zařízení).

Poznámka: Všechna nastavení jsou zachována a lze je obnovit po opětovném připojení k ReefBeat.

Reboot: Stisknutí a uvolnění tlačítka na méně než 2 sekundy způsobí vypnutí a restart jednotky. Wi-Fi a pumpy se během procesu na okamžik zastaví. Uživatelská nastavení nejsou ovlivněna.

Clear Settings: Stisknutím tlačítka po dobu 15 sekund (dokud dvakrát neblikne) vymažete všechna uživatelská nastavení a přepnete Wi-Fi do režimu AP. Dokončete proces resetování odpojením a opětovným připojením stejnosměrného napájení. "

#### **Volič Pozastavit/Obnovit a Intenzita průtoku**

"Po nastavení pumpy na RRDC se aktivují voliče Pause/Resume a Intensity Flow.

Když čerpadlo běží, krátkým stisknutím ovladače čerpadlo vypnete. Druhým krátkým stisknutím se čerpadlo opět zapne a obnoví se intenzita, která je pro čerpadlo aktuálně naplánována.

Pokud je čerpadlo ve stavu poruchy a po vyřešení problému, krátkým stisknutím voliče se čerpadlo restartuje.

Chcete-li ručně změnit intenzitu průtoku pro čerpadlo z ovladače, stiskněte ovladač na 5 sekund, dokud nezačnou blikat indikátory LED kolem ovladače. Zatímco LED diody blikají, otáčejte ovladačem ve směru/proti směru hodinových ručiček pro zvýšení/snížení intenzity průtoku. Jakmile dosáhnete požadované nové intenzity, stiskněte ovladač na 5 sekund pro uložení nového nastavení.

Poznámka: V aplikaci lze intenzitu průtoku nastavit v krocích po 1 %. LED indikátory na číselníku ukazují intenzitu v pásmech 10 %. Při otáčení ovladačem je každé "kliknutí" ekvivalentní 2% změně intenzity, takže přechod od jedné indikační LED k další bude trvat 5 kliknutí.

#### **Úvod do aplikace ReefBeat**

"Všechna připojená zařízení Red Sea jsou provozována prostřednictvím aplikace ReefBeat, která musí být nainstalována na mobilním zařízení s připojením k internetu (včetně tabletů). Úplný seznam podporovaných mobilních zařízení naleznete na našem webu.

Prostřednictvím vašeho osobního uživatelského účtu vám ReefBeat umožňuje nastavit a spravovat libovolný počet akvárií a ke každému z nich přidat více zařízení.

Pro plnou funkčnost musí mít každé RRDC trvalé připojení k internetu prostřednictvím vaší domácí Wi-Fi sítě. V tomto režimu provozu budete moci vidět aktuální stav vašich jednotek RRDC, měnit nastavení nebo přijímat upozornění na vaše mobilní zařízení, kdykoli budete mít přístup k internetu.

Domovská stránka ReefBeat vám ukáže aktuální stav všech vašich připojených zařízení a odkáže vás přímo na stránku Nastavení každé jednotky.

ReefBeat můžete nainstalovat na více mobilních zařízení zadáním stejných údajů o uživatelském účtu. Všechna mobilní zařízení budou mít stejná práva pro ovládání a změnu všech nastavení. Toto byste měli mít na paměti, než poskytnete své uživatelské údaje jakékoli třetí straně.

Pokud nemáte domácí síť nebo vaše domácí síť nemá aktivní připojení k internetu, můžete své jednotky RRDC připojit a ovládat v režimu Offline nebo Direct. Některé funkce, jako je vzdálený přístup, více mobilních zařízení nebo upozornění na stav, však nebudou k dispozici.

ReefBeat je neustále ve vývoji. Pro nejaktuálnější provozní pokyny si prohlédněte nebo stáhněte nejnovější uživatelskou příručku z webu Rudého moře na adrese www.redseafish.com

Pokud je toto vaše první zařízení připojené k Red Sea, doporučuje se před instalací aplikace ReefBeat dokončit fyzickou instalaci vašeho RRDC."

#### **Přípravy před instalací ReefRun Dual Controller**

"Umístěte ovladač RRDC do vhodné polohy a připevněte montážní držák pomocí dodaných šroubů nebo lepicí pásky. Ovladač je navržen pro provoz ve vlhkém prostředí, ale není vodotěsný. Při výběru jeho umístění nebo při demontáži ovladače z montážního držáku dodržujte příslušná opatření."

Nainstalujte jedno nebo dvě zpětná DC čerpadla nebo skimmery kompatibilní s ReefRun nebo jedno z každého podle pokynů k instalaci dodaných s produktem. Ujistěte se, že jsou čerpadla před zapnutím ve vodě, protože čerpadla přejdou do stavu poruchy, pokud zjistí, že běží nasucho.

Připojte konektor napájecího zdroje řídicího kabelu k výstupnímu kabelu napájecího zdroje čerpadla.

Připojte konektor čerpadla ovládacího kabelu ke kabelu čerpadla.

Připojte konektor ovladače řídicího kabelu k jednomu ze vstupních portů čerpadla na ovladači.

Pokud chcete použít volitelný snímač RSK, připojte jej k portu snímače na ovladači.

Ujistěte se, že kryty vstupních portů zůstávají na všech nepoužívaných portech konektoru.

Po dokončení všech příprav připojte AC kabel napájecích zdrojů do elektrické zásuvky. LED stavu pumpy se rozsvítí, aby ukázala, že je napájení pumpy připojeno, pumpy však nebudou fungovat, dokud nebude ovladač připojen k aplikaci ReefBeat a pumpy nebudou nastaveny."

#### **Schéma zapojení duálního ovladače ReefRun**

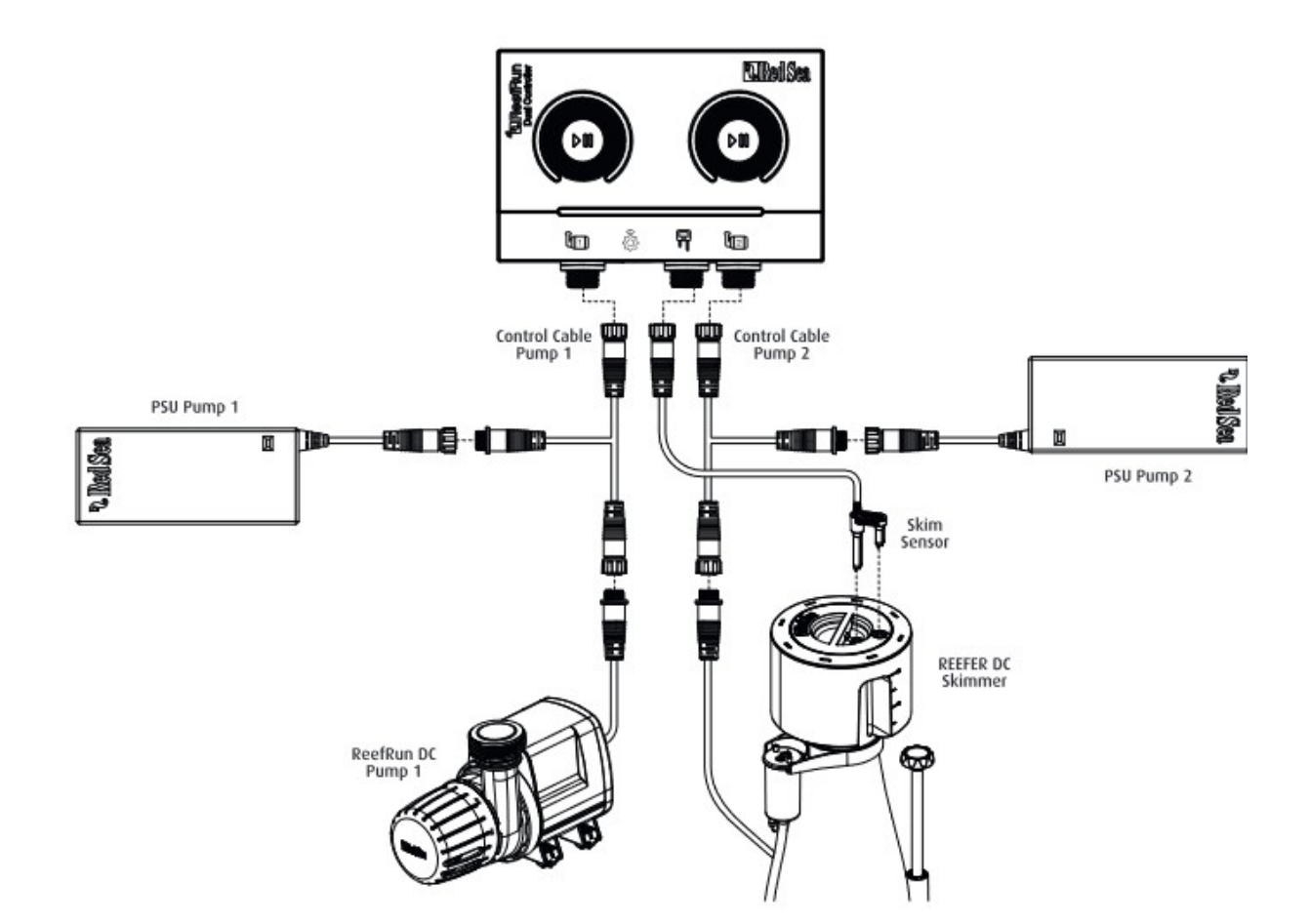

Ovládací kabel čerpadla 1

Ovládací kabel čerpadla 2

PSU – napaječ čerpadlo 1

PSU – napaječ- čerpadlo 2

Skim Sensor senzor odpěňovače

ReefRun DC Pump 1

# **Připojení a počáteční nastavení**

"Stáhněte a nainstalujte si aplikaci ReefBeat-App z obchodu App Store nebo Google Play, jak je vhodné pro vaše mobilní zařízení. (V zemích bez přístupu ke Google Play lze soubor APK a pokyny k instalaci stáhnout z webových stránek společnosti Red Sea.)

Po instalaci ReefBeat budete provedeni nastavením vašeho uživatelského účtu ReefBeat a akvárií, poté můžete začít přidávat svá zařízení připojená k Red Sea. Heslo pro přístup je "password". Všechny údaje o vašem uživatelském účtu lze upravovat, ale pouze pokud je váš mobil připojen k internetu.

Pro plnou funkčnost by měla být připojená zařízení Red Sea připojena k internetu a vaše akvária by měla být nastavena na "Online". Pokud ve svém akváriu nemáte k dispozici Wi-Fi síť, nastavte ji jako "Offline". Toto nastavení můžete později změnit, až bude k dispozici Wi-Fi.

Ujistěte se, že jste vybrali správné světové časové pásmo pro místo, kde se nachází vaše akvárium. Výchozí nastavení je stejné časové pásmo jako na vašem mobilu, které může být nastaveno pro jiné místo. K dispozici je také přepínač ""Letní čas"" (DST), který je třeba ručně přepnout na začátku a na konci DST pro vaši polohu.

Pokud jste nastavili více než jedno akvárium, vyberte akvárium z rozbalovací nabídky v horní části obrazovky, než budete pokračovat.

Při prvním připojení nového zařízení by mělo být v režimu AP a LED indikátor nastavení by měl blikat. Pokud ne, nastavte RRDC do režimu AP stisknutím tlačítka nastavení, dokud nezačne blikat LED indikátor nastavení (přibližně 5 sekund).

Klepněte na tlačítko Přidat zařízení na stránce Správce zařízení, vyberte ikonu a postupujte podle pokynů v aplikaci. To může trvat několik sekund. Pokud se v seznamu neobjeví žádná zařízení, zkontrolujte, zda je RRDC v režimu AP a/nebo obnovte stránku.

ReefBeat-App nyní zobrazí seznam Wi-Fi sítí a síly signálu, které jsou k dispozici pro RRDC z jeho aktuálního umístění. Vyberte preferovanou síť a počkejte několik okamžiků, než se k ní RRDC připojí. Indikátor LED bude nyní svítit červeně. Pro počáteční nastavení postupujte podle pokynů v aplikaci.

Pokud jste akvárium nastavili na Offline, vyberte možnost "Přímý režim" v horní části obrazovky a přeskočte připojení k síti. Indikátor LED bude nadále blikat, protože RRDC Wi-Fi zůstane v režimu AP.

Postupujte podle pokynů v aplikaci pro připojení RRDC k aplikaci ReefBeat a cloudu.

Pokud již máte pumpy připojené k ReefRun Dual Controller, postupujte podle pokynů v aplikaci pro jejich nastavení. Čerpadla lze přidávat nebo mazat a jejich nastavení lze kdykoli změnit.

"

# **Nastavení čerpadel ReefRun DC**

"Postupujte podle pokynů v aplikaci pro nastavení pump.

RRDC automaticky identifikuje, který model pumpy byl nastaven na každém ze dvou portů.

Nastavte požadovanou intenzitu průtoku pro každé čerpadlo přepínáním mezi 2 kartami na stránce nastavení. Před uložením můžete zkontrolovat účinek intenzity stisknutím tlačítka náhledu. Každé čerpadlo lze také vypnout na stránce nastavení, aniž by došlo ke ztrátě nastavení intenzity, které se obnoví po opětovném zapnutí čerpadla. Nezapomeňte stisknout tlačítko pro uložení v horní části obrazovky, abyste implementovali požadovanou intenzitu.

Ve výchozím nastavení poběží čerpadlo nepřetržitě 24/7 s intenzitou průtoku uvedenou na stránce nastavení aplikace. Pokud si přejete nastavit přizpůsobený denní rozvrh nebo použít čerpadla jako vlnová čerpadla, přečtěte si pokyny níže.

Pokud provozujete duální vratná čerpadla, mohou být "propojena", aby spolupracovala jako jedna jednotka sdílející všechna stejná nastavení, jako je plán a všechny akce zapnutí/vypnutí atd.

Pokud plánujete používat stejnosměrná čerpadla jako vlnová čerpadla, můžete upravit dobu pulsu vlny pro jednotnou vlnu pro každé čerpadlo. Pokud jsou pumpy propojeny, lze je synchronizovat k pulzu společně nebo anti-synchronizovat k pulzu střídavě.

#### **Nastavení jednotných vln**

Chcete-li použít stejnosměrná čerpadla jako vlnová čerpadla, můžete upravit dobu pulsu vlny pro jednotnou vlnu pro každé čerpadlo. Pokud jsou pumpy propojeny, lze je synchronizovat k pulzu společně nebo anti-synchronizovat k pulzu střídavě. Domovská stránka>Stránka nastavení>Pumpa>Další nastavení>Uniformní vlna

Pokud si přejete vytvořit denní plán různých intenzit pumpy nebo časů pulzů vlny, podívejte se níže na možnost Vlastní denní plán.

**Poznámka**: Pokud odpojíte a znovu připojíte jiný model pumpy k modelu nastavenému na každém portu, LED indikátory intenzity průtoku 10 % & 100 % budou blikat a aplikace ReefBeat zobrazí zprávu "nesprávná pumpa". Pouhým opětovným připojením správného čerpadla obnovíte normální provoz jednotky.

#### **Nastavení REEFER DC-Skimmeru**

"Úplné pokyny k instalaci Reefer Skimmeru jsou uvedeny v návodu k použití Reefer Skimmer. Ujistěte se, že jste zakoupili DC verzi skimmeru nebo sadu pro upgrade Reefer Skimmer, která obsahuje čerpadlo PSK DC-1200, snímač skimru a ovládací kabel, aby bylo možné jej připojit k RRDC.

RRDC identifikuje, že jste připojili čerpadlo PSK DC-1200, ale budete muset vybrat svůj model Reefer Skimmer (RSK300/600/900), abyste implementovali správné výchozí nastavení intenzity čerpadla, protože všechny používají stejné čerpadlo. Výchozí intenzita čerpadla pro každý model byla nastavena tak, aby poskytovala optimální proudění vzduchu a dobu kontaktu vzduch/voda. Toto nastavení zohledňuje velikost reakční komory a výkon Venturiho trubice. Intenzitu proudění můžete kdykoli ručně upravit, doporučujeme však použít výchozí intenzity.

Výchozí nastavení je pro nepřetržitý provoz odpěňovače (vždy zapnutý) při intenzitě čerpadla uvedené na stránce nastavení aplikace. Odpěňovač lze nastavit na VYPNUTO s uloženým nastavením intenzity, které se obnoví po jeho opětovném zapnutí. Alternativně lze odpěňovač nastavit na "Samonivelační", který bude automaticky regulovat intenzitu, pokud je dosaženo stavu nadměrného odstředění nebo plného šálku. RRDC identifikuje, zda jste připojili senzor skim, který je třeba připojit, než aplikace ReefBeat povolí možnost nastavení pro samonivelační funkce. Po provedení jakýchkoli změn v nastavení nezapomeňte stisknout tlačítko Uložit v horní části obrazovky.

#### **DC-Skimmer - Samonivelační**

Samonivelační funkce ovladače ReefRun automaticky reguluje intenzitu průtoku čerpadla DC skimmeru (odpěňovače) na základě dvojčinného snímače skim umístěného v hrdle a sběrné komoře sběrné nádoby. Před použitím samonivelačních funkcí by měl být odpěňovač nastaven tak, jak je plně vysvětleno v návodu k použití Reefer Skimmer, pomocí mechanického regulátoru průtoku k nastavení jeho výkonu.

Každý ze samonivelačních senzorů lze aktivovat/deaktivovat individuálním přepnutím každého z nich v aplikaci.

#### **Regulace nadměrného odstředění:**

Senzor v krku monitoruje vlhkost pěny a aktivuje samonivelační proceduru, kdykoli je identifikováno možné nadměrné stékání vlhkosti. Když vlhkost pěny v krku překročí práh "over-skim", intenzita pumpy se okamžitě sníží, aby se zabránilo nadměrnému odskakování, a poté se postupně zvyšuje a/nebo snižuje, podle vlhkosti pěny, dokud není dosaženo přednastavené intenzity pumpování a neobnoví se stabilní odpěňování.

Chcete-li optimalizovat výkon funkce, lze z aplikace nastavit práh přečerpání.

Snižte práh, pokud není zabráněno nadměrnému sbírání. Zvyšte práh, pokud je odpěňovač často v samonivelačním režimu a shromažďuje se málo nebo žádný tekutý odpad. Domovská stránka>Stránka nastavení>Pumpa>Další nastavení>Regulace přeskakování

Kdykoli během automatického samonivelačního procesu lze odpěňovač vrátit do normálního odpěňování stisknutím tlačítka obnovení v aplikaci nebo tlačítka pozastavení/přehrávání na ovladači.

#### **Regulace plného poháru**

Senzor ve sběrné komoře identifikuje, kdy je kelímek plný a potřebuje vyprázdnit. Když je poprvé zaregistrován plný šálek, intenzita čerpadla se sníží, aby bylo umožněno pokračující provzdušňování vody. Jakmile je identifikován plný šálek, systém neustále sleduje stav a automaticky se vrátí k normálnímu provozu, pokud není plný na maximální kapacitu. Po dosažení maximální kapacity je třeba šálek vyprázdnit a poté lze z aplikace obnovit normální odstředění.

V případě, že dojde k překročení prahu překročení, zatímco je plný sběrný hrnec, čerpadlo odpěňovače se vypne, dokud se šálek nevyprázdní a neobnoví se normální odpěňování z aplikace.

#### **Kalibrace skim-sensoru**

Když poprvé vyberete nastavení Samonivelace, aplikace vás krok za krokem provede procesem kalibrace senzoru skim. Každá sonda senzoru musí být kalibrována samostatně a měla by být ponořena, jedna po druhé, do šálku vody odebrané z jímky. Ponoření obou sond současně nebo ponoření sondy přímo do jímky (místo do šálku) poskytne nesprávný výsledek, který ovlivní výkon funkce samonivelace.

Kalibraci snímače odstředění bude nutné zopakovat po obnovení továrního nastavení RRDC nebo po výměně snímače odstředění.

.<br>"

#### **Nastavení REEFER DC-Skimmeru**

#### **Vlastní denní rozvrh**

"Výchozí nastavení pro DC čerpadla i skimmery je pro nepřetržitý provoz s intenzitou průtoku nastavenou na stránce nastavení aplikace.

Přizpůsobený denní rozvrh umožňuje až 10 časových úseků během dne s jedinečným nastavením, jako je intenzita průtoku nebo jednotná doba vlnového pulzu (pokud mají být DC čerpadla použita jako vlnová čerpadla) pro každý časový úsek. Plán lze použít například pro koordinaci vypnutí čerpadla a/nebo odpěňovače s automatickým podavačem, který není připojen přímo k ReefBeat nebo pro vypnutí či snížení intenzity či dokonce vypnutí odpěňovače na určitou dobu během dne či noci.

Dvě vratná čerpadla, která jsou vzájemně propojena, budou sdílet společný plán. Nastavení vlastního rozvrhu: Domovská stránka>Stránka nastavení>Pumpa>Další nastavení>Přizpůsobený rozvrh"

#### **Nastavení rychlých akcí**

"Rychlé akce se aktivují z aplikace ReefBeat a budou implementovány současně pro všechna zařízení, která jsou pro každou akci nakonfigurována.

Každé čerpadlo je konfigurováno samostatně pro tlačítka rychlé akce. Pokud jsou 2 čerpadla propojena, existuje jediné nastavení pro obě.

#### **Krmení**

Při připojení čerpadla k Feed Quick Action je třeba nastavit 3 parametry:

**Doba trvání podávání** – zadejte požadované časové období, kdy se má nastavení podávání provést. Na konci doby trvání se pumpa automaticky vrátí do naplánovaného nastavení.

**Režim Feed Intensity** – nastavte požadovanou intenzitu průtoku pro čerpadla ReefRun během krmení. Chcete-li čerpadlo vypnout, nastavte intenzitu na nulu. DC-Skimmer lze pouze vypnout a nelze jej nastavit na jinou intenzitu.

Feed start delay – zpozdí začátek (a konec) doby trvání krmení o zadanou dobu "zpoždění" (v minutách). Toto nastavení použijte například, pokud chcete, aby byl odpěňovač vypnut několik minut před zpětným čerpadlem nebo naopak.

# **Údržba/nouzový stav**

Údržbové/nouzové režimy okamžitě vypnou všechna zařízení, která jsou nakonfigurována pro tato tlačítka rychlých akcí, a obnoví svá naplánovaná nastavení, když se rychlé akce vypne.

Chcete-li rozložit restart čerpadel, když jsou rychlé akce vypnuté, nastavte požadované "zpoždění návratu rychlých akcí" pro každé čerpadlo jednotlivě. Nastavení nulového zpoždění okamžitě obnoví naplánovaná nastavení. Toto nastavení použijte například, pokud chcete, aby se odpěňovač restartoval několik minut po vratném čerpadle, až se hladina vody v jímce vrátí do normálu.

#### **Oznámení**

Když má RRDC trvalé připojení k internetu, bude na váš mobil odesláno upozornění, kdykoli dojde ke ztrátě připojení ke cloudu ReefBeat.

Zpráva "No Connectivity" může být způsobena výpadkem napájení nebo internetu nebo selháním routeru.

Budete také dostávat upozornění na problémy, které vyžadují vaši okamžitou pozornost, jako je porucha čerpadla nebo plná nádoba odpěňovače.

.<br>"

# **Správce zařízení ReefBeat**

"Správce zařízení je přístupný z nabídky Stránka na domovské stránce ReefBeat i na stránce nastavení zařízení a obsahuje seznam všech zařízení připojených k Rudému moři, která jsou nainstalována v každém akváriu.

Přístroje jsou uvedeny podle typu a v pořadí, v jakém byly do akvária přidány. Klepnutím na jednotlivé zařízení se otevře seznam dostupných akcí pro konkrétní zařízení. Klepnutím na nabídku se třemi tečkami pro typ zařízení se otevře seznam akcí, které lze provést současně pro všechna zařízení stejného typu.

#### **Vypnout / Zapnout**

Zařízení lze dočasně vypnout/zapnout bez fyzického odpojení nebo ztráty nastavení.

Pro jednotlivé jednotky: Správce zařízení > nabídka Device line > Turn OFF / ON.

Pro typ zařízení: Správce zařízení > nabídka Typ zařízení > Vypnout / Zapnout

#### **Opětovné připojení zařízení ke cloudu ReefBeat**

Pokud jste pro své zařízení obdrželi oznámení o odpojení, může být nutné restartovat zařízení, aby se znovu připojilo.

Pokud LED indikátor nastavení na zařízení svítí, klikněte ve správci zařízení na tlačítko Reboot: Správce zařízení > nabídka Device Line > Reboot.

Pokud LED indikátor nastavení nesvítí, stisknutím tlačítka nastavení na zařízení na méně než 2 sekundy spustíte restart, který umožní zařízení znovu se připojit k domácí síti. Pokud se tím problém nevyřeší, zkontrolujte, zda je síť dostupná.

#### **Aktualizace firmwaru**

Čas od času můžete obdržet upozornění, že je pro vaše zařízení k dispozici nová verze firmwaru. Je důležité udržovat firmware vašeho zařízení aktualizovaný, aby byla zajištěna kompatibilita s aktualizacemi aplikace ReefBeat.

Jednotlivé jednotky lze aktualizovat: Správce zařízení > nabídka Device line > Firmware Update.

Chcete-li aktualizovat všechny jednotky současně: Správce zařízení > nabídka Typ zařízení > Aktualizace firmwaru

Během stahování a instalace nového firmwaru zařízení neodpojujte.

Správce zařízení > nabídka Device Line > About - zobrazí aktuálně nainstalovanou verzi firmwaru. Po dokončení aktualizace firmwaru se na stránce "O aplikaci" zobrazí nová verze jako aktuální verze spolu s datem a časem, kdy byla aktualizace provedena. Všechna vaše předchozí nastavení zůstanou jako dříve. Pokud aktualizace firmwaru neproběhne úspěšně, zařízení se automaticky vrátí na předchozí verzi. Opakujte postup o několik minut později.

Pokud se zdá, že vaše zařízení po aktualizaci nepracuje správně, restartujte jednotku stisknutím tlačítka nastavení na méně než 2 sekundy.

#### **Odstranění zařízení**

Chcete-li odebrat zařízení z akvária, odstraňte jednotku z aplikace ReefBeat:

Správce zařízení > nabídka Device Line > Odstranit.

Smazáním zařízení před jeho vypnutím předejdete zbytečným upozorněním, že je odpojeno od cloudu.

#### **Vymazat nastavení**

Chcete-li trvale odstranit všechna uživatelská nastavení z paměti ReefMatu a vrátit jej do výchozího výchozího stavu, proveďte následující kroky.

Pokud je zařízení připojeno k ReefBeat, spusťte možnost tvrdého resetu ze Správce zařízení: Správce zařízení>Hard-Reset

Pokud zařízení není připojeno k ReefBeat, stiskněte tlačítko Nastavení po dobu asi 15 sekund (dokud LED indikátor Wi-Fi nezabliká dvakrát), tlačítko uvolněte a počkejte asi 1 minutu, než se zařízení restartuje.

Jednotka se restartuje bez jakýchkoli uživatelských nastavení a s Wi-Fi v režimu AP, přesně tak, jak bylo dodáno z továrny. Jednotka si zachová nejnovější nainstalovanou verzi firmwaru.

#### **Údržba zařízení RRDC**

Pro nepřetržitý hladký chod RRDC doporučujeme zajistit, aby byl pravidelně udržován čistý, suchý a bez nánosů soli.

Jednotka není vodotěsná. Neponořujte do vody nebo jiných roztoků.

# **Záložní baterie**

RRDC má záložní baterii pro udržení správného času, když je jednotka odpojena od napájení. Tato baterie bude muset být vyměněna jednou za několik let. Chcete-li vyměnit baterii, odšroubujte 4 šrouby na zadní straně ovladače a sejměte zadní kryt. Vyměňte za novou 3V lithiovou baterii CR1220, namontujte zpět zadní kryt a utáhněte 4 šrouby zpět na místo. Po opětovném složení jednotky a jejím zapnutí se vnitřní čas vynuluje, jakmile bude obnoveno internetové připojení.

Baterie je monitorována a budete informováni prostřednictvím aplikace ReefBeat, když je třeba baterii vyměnit

#### **Skim senzor**

Zajistěte, aby byl senzor pravidelně udržován bez nahromadění organického odpadu, růstu řas nebo usazenin soli. Senzor je voděodolný a lze jej bezpečně omýt pod tekoucí vodou. Titanové hroty lze kartáčovat, aby se odstranily veškeré tvrdé usazeniny.

Doporučuje se jednou týdně propláchnout hroty senzorů v jímce v rámci pravidelné údržby šálků. Před vyplachováním vypněte funkci samovyrovnávání, aby nedošlo ke spuštění akce samovyrovnání / jako při plného šálku. Pokud jste před opláchnutím nevypnuli, budete muset "obnovit" normální sbírání z aplikace.

#### **Pumpy**

Čerpadla a oběžná kola jsou náchylná k hromadění usazenin uhličitanu vápenatého, které časem ovlivní výkon a měly by být čištěny přibližně jednou za měsíc. Správnou údržbu naleznete v příručce čerpadla ReefRun / DC skimmeru."

#### "**Odstraňování problémů**

"

"Úplné a aktuální často kladené otázky pro RRDC a aplikaci ReefBeat jsou k dispozici v aplikaci (Hlavní nabídka domovské stránky> Nápověda> FAQ) a na našem webu.

Otázka: Mám potíže s instalací ReefBeat App nebo se zhroutí nebo se zdá, že nefunguje tak, jak je popsáno v návodu.

A. Zkontrolujte, zda je vaše konkrétní mobilní zařízení v seznamu podporovaných zařízení na našem webu.

Otázka: Můj mobil je na seznamu podporovaných zařízení, ale stále padá.

A. Odinstalujte a znovu nainstalujte aplikaci a znovu se přihlaste pomocí svého uživatelského jména a hesla. Pokud to nepomůže, kontaktujte zákaznickou podporu.

Otázka: Mám potíže s připojením zařízení RRDC k domácí síti Wi-Fi.

A. Zkontrolujte, zda RRDC Wi-Fi funguje správně pomocí možnosti "Offline Direct Mode". Pokud ano, zkuste se připojit k hot-spotu mobilního telefonu ve stejné místnosti: Správce zařízení > nabídka Device Line > O aplikaci > Připojit.

 Pokud ani jedna z těchto možností nefunguje, kontaktujte zákaznickou podporu. Pokud fungují, problém je pravděpodobně v síle signálu routeru nebo jeho konfiguraci, nebo může být přetížen zařízeními.

Zkontrolujte, zda je síla signálu vašeho routeru dostatečná pro stabilní připojení přesně tam, kde se nachází RRDC. Možná budete muset nainstalovat vhodný Wi-Fi extender blíže k akváriu.

Router může mít již připojeno příliš mnoho zařízení.

Váš router může být nakonfigurován tak, aby neumožňoval připojení zařízení, jako je RRDC. Tato situace je v kancelářském prostředí běžná, obraťte se na svého IT odborníka.

Otázka: Stále dostávám upozornění, že můj RRDC není připojen.

A. Pokud váš síťový router není trvale připojen k internetu, nastavte akvárium jako "Offline" Moje akvária> Nabídka Device Line> Offline. Pokud má být váš síťový router připojen trvale, zkontrolujte kvalitu Wi-Fi připojení mezi RRDC a vaším routerem nebo stabilitu vašeho internetového připojení. "

#### **Záruční list – podmínky záruky**

"Omezená záruka na produkty Red Sea.

Společnost Red Sea Aquatics (UK) Ltd. (dále jen "Red Sea") poskytuje na produkt záruku na vady materiálu a zpracování po dobu 24 měsíců od data nákupu.

Záruka poskytovaná společností Red Sea NENÍ PŘENOSNÁ A JE OMEZENA NA PŮVODNÍHO KUPUJÍCÍHO. Pokud se na produkt vztahuje tato záruka, společnost Red Sea produkt buď zdarma opraví (bez nákladů na dopravu) pomocí nových nebo renovovaných dílů, nebo produkt nahradí novým nebo renovovaným produktem podle výhradního uvážení společnosti Red Sea.

Tato záruka SE NEVZTAHUJE na běžné opotřebení nebo na položky, které mají omezenou přirozenou životnost nebo jsou spotřebním materiálem, jako jsou mimo jiné oběžná kola, houby, filtry, ventilátory, trubky a "O" kroužky. NEVZTAHUJE se také na škody, ke kterým dojde při přepravě a/nebo selhání nebo závady způsobené používáním mimo rámec běžného, a/nebo přírodní katastrofy, nehody, přepětí v elektrickém vedení, zanedbání, nesprávnou instalaci, provoz nebo údržbu, servis Výrobku prováděný kýmkoli jiným než autorizovaným servisním střediskem Red Sea, nebo nesprávné použití či sestavení Výrobku v souladu s jakýmikoli poskytnutými pokyny (v návodu k výrobku nebo v jiných bezpečnostních normách). Kromě toho jakákoliv úprava produktu jiná než autorizovaným servisním střediskem Red Sea způsobí neplatnost této záruky.

Chcete-li ovlivnit tuto záruku, obraťte se na místní servisní středisko. Podrobnosti o autorizovaných servisních střediscích najdete pro vaše pohodlí na webových stránkách společnosti Red Sea. Před poskytnutím záruky bude vyžadován doklad o koupi.

Jediným a výhradním opravným prostředkem proti Rudému moři bude oprava nebo výměna produktu, jak je uvedeno výše. ŽÁDNÁ JINÁ NÁPRAVA (včetně mimo jiné náhodných nebo následných škod za ušlý zisk, ušlý prodej nebo jakékoli jiné náhodné nebo následné ztráty) nebude k dispozici. Některé jurisdikce neumožňují vyloučení náhodných nebo následných škod, takže výše uvedené omezení se na vás nemusí vztahovat. V plném rozsahu povoleném platnými zákony nebude společnost Red Sea v žádném případě odpovědná za jakoukoli ztrátu nebo poškození vodního života a/nebo škody na jiném majetku a/nebo jednotlivcích vyplývající z používání produktu nebo vyplývající z jakéhokoli porušení této záruky. Všechny předpokládané záruky jsou vyloučeny v plném rozsahu povoleném platnými zákony a v rozsahu, ve kterém nemohou být vyloučeny, jsou omezeny na platnou záruční dobu uvedenou výše. Některé jurisdikce nepovolují omezení doby trvání předpokládané záruky nebo podmínky, takže se vás toto omezení nemusí týkat. Výslovné záruky uvedené v této záruce jsou výhradní a žádný distributor, prodejce nebo jiná osoba je nesmí měnit, rozšiřovat nebo měnit.

Evropská unie – informace o likvidaci:

Tento symbol znamená, že v souladu s místními zákony a předpisy by měl být váš produkt zlikvidován odděleně od domovního odpadu. Když tento produkt dosáhne konce své životnosti, odneste jej na

sběrné místo určené místními úřady. Některá sběrná místa přijímají produkty zdarma. Oddělený sběr a recyklace vašeho produktu v době likvidace pomůže zachovat přírodní zdroje a zajistí, že bude recyklován způsobem, který chrání lidské zdraví a životní prostředí.

# Prohlášení o shodě FCC:

Toto zařízení je v souladu s částí 15 pravidel FCC. Provoz podléhá následujícím dvěma podmínkám: (1) Toto zařízení nesmí způsobovat škodlivé rušení a (2) toto zařízení musí akceptovat jakékoli přijaté rušení, včetně rušení, které může způsobit nežádoucí provoz. Jakékoli změny nebo úpravy, které nejsou výslovně schváleny společností Red Sea, mohou zrušit oprávnění uživatele provozovat modul RF a/nebo produkt, který obsahuje modul RF. Uživatel je upozorněn, aby dodržoval vzdálenost 20 cm (8 palců) od produktu, aby byl zajištěn soulad s předpisy FCC.

# CE prohlášení o shodě:

Zařízení vyhovuje požadavkům na vystavení vysokofrekvenčnímu záření 2014/53/EU, doporučení Rady o omezení vystavení široké veřejnosti elektromagnetickým polím (0–300 GHz). Toto zařízení splňuje následující normy shody: EN 300 328, EN 301 489-17."

LIKVIDACE: Nelikvidujte tento výrobek jako netříděný komunální odpad. Oddělený sběr těchto odpadů ke zvláštnímu zpracování je nezbytný. Tento výrobek nesmí být likvidován společně s domovním odpadem. Tento výrobek musí být zlikvidován v autorizovaném místě pro recyklaci elektrických a elektronických zařízení. Sběrem a recyklací odpadu pomáháte šetřit přírodní zdroje a zajišťujete, aby byl výrobek zlikvidován ekologicky a zdravotně nezávadným způsobem.